## **Мониторинг**

Модуль «Мониторинг» находится в Меню «Обслуживание». Данный модуль предназначен для просмотра статистики использования сетевых и системных ресурсов, а также различных показателей системы, таких как виртуальная память, загрузка процессора, загрузка системы, пинг до ya.ru, трафик на сетевых интерфейсах и др.

Модуль «Мониторинг» имеет три вкладки: «Графики», «Мониторинг состояния системы» и «Журнал».

## **Графики**

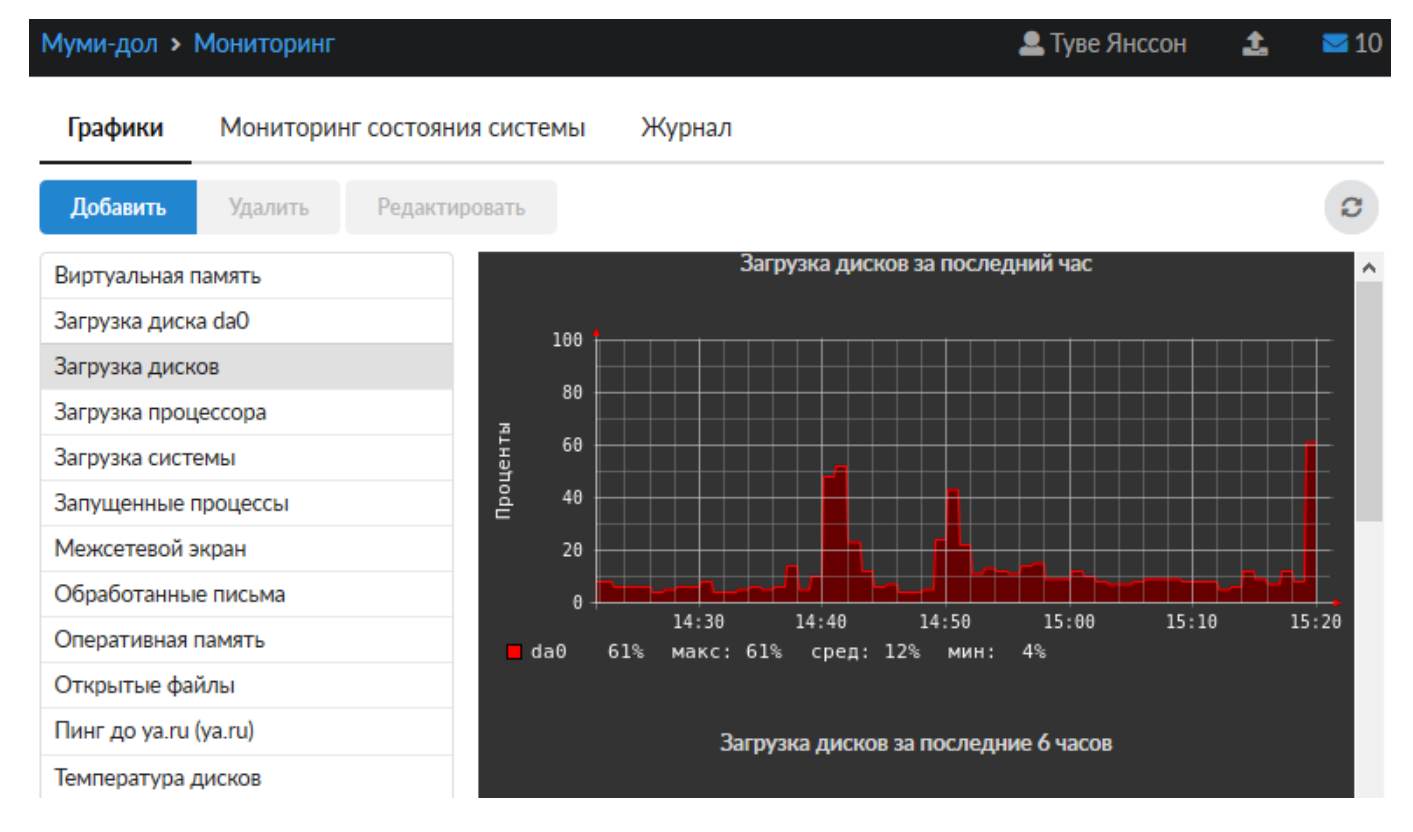

*Вкладка «Графики».* В левой части данной вкладки отображается список доступных показателей. На каждый из выбранных пунктов в правой части окна строится несколько графиков, различных по временному интервалу: за последний час, 6 часов, день, неделю, и т.д.

При необходимости вы можете добавить собственные графики для проверки доступности указанных хостов, нажав кнопку «Добавить» → «Пинг».

## **Мониторинг состояния системы**

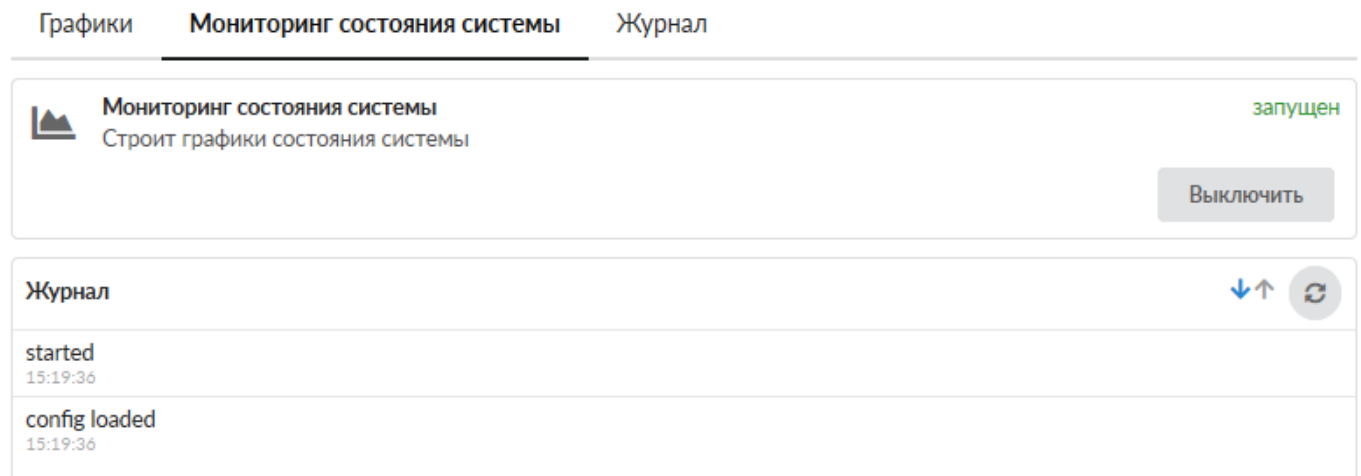

*Вкладка «Мониторинг состояния системы ».* На данной вкладке отображается состояние службы, кнопка «Выключить» (или «Включить» если служба выключена) и последние сообщения в журнале.

## **Журнал**

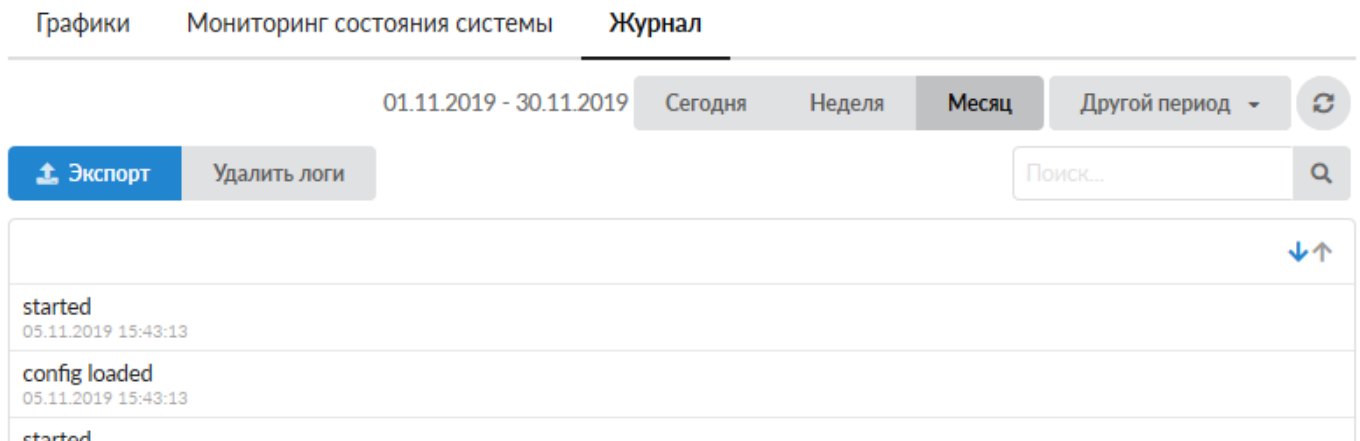

*Вкладка «Журнал ».* На данной вкладке находится сводка всех системных сообщений от службы. Журнал разделен на страницы, кнопками «вперед» и «назад» вы можете переходить со страницы на страницу, либо ввести номер страницы в поле и переключиться сразу на нее. Записи в журнале выделяются цветом в зависимости от вида сообщения. Обычные сообщения системы отмечены белым цветом, сообщения о состоянии системы (включение/выключение) зеленым, ошибки - красным. В правом верхнем углу модуля находится строка поиска. С ее помощью вы можете искать в журнале нужные вам записи. Журнал всегда отображает события за текущую дату. Чтобы посмотреть события в другой день, выберите нужную дату, используя календарь в левом верхнем углу модуля. При необходимости можно сохранить данные журнала в файл, нажав кнопку «**Экспорт**» , или удалить логи за определенный период времени с помощью кнопки «**Удалить логи**»

started 15:19:36

From: <https://doc-old.a-real.ru/>- **Документация**

Permanent link: **<https://doc-old.a-real.ru/doku.php?id=ics70:graphs&rev=1573397928>**

Last update: **2020/01/27 16:28**

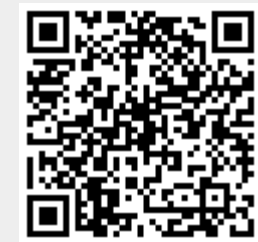